## TD2200A - PROGRAMMING REPLACEMENT SENSOR

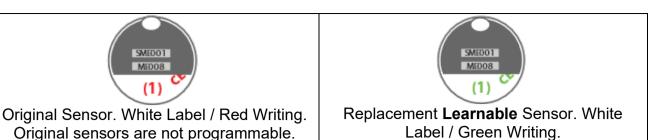

## **ENTERING LEARN MODE**

- 1) Hold the MUTE button until the settings menu is shown.
- 2) Press NEXT until 'SET SENSOR ID' is highlighted.

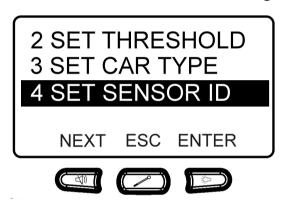

3) Press ENTER and the following screen will be displayed.

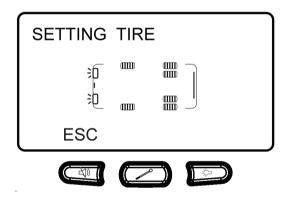

- 4) Insert the battery into your new 'learnable sensor' and the corresponding tyre icon will flash, and the monitor will beep. If the monitor doesn't beep try removing and inserting the battery several times.
  - Only learnable sensors can be used for this function and they must be 433 MHz sensors designed to suit the TD-2200A.
- 5) Once the sensor is programmed, press the ESC button to exit learn mode.

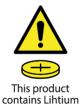

Button Batteries.

WARNING: KEEP BATTERIES OUT OF REACH OF CHILDREN
Swallowing may lead to serious injury in as little as 2 hours or

Swallowing may lead to serious injury in as little as 2 hours or death due to chemical burns and potential perforation of the oesophagus.

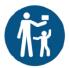